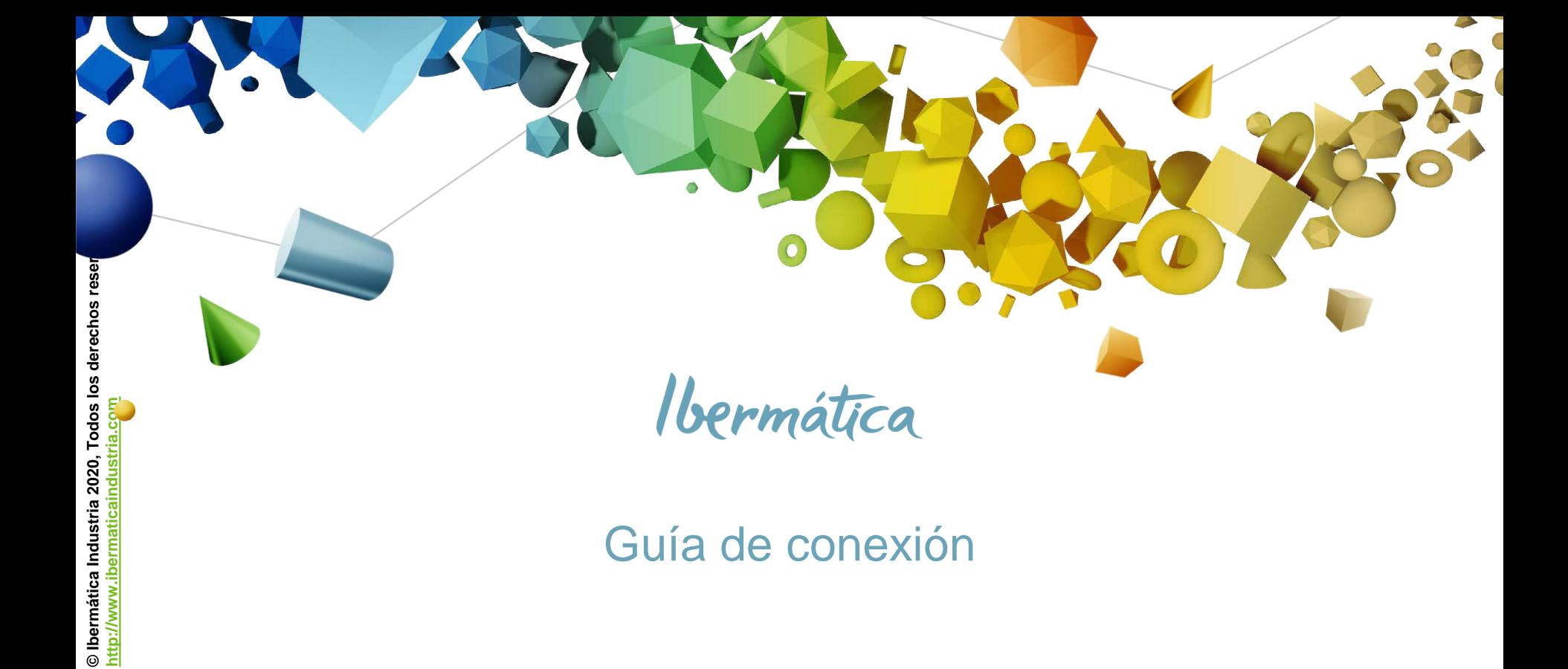

## Guía de conexión

0

### PORTAL DEL CLIENTE DE IBERMATICA INDUSTRIA **Acceso**

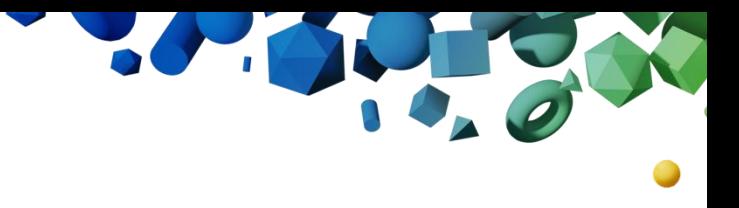

# **© Ibermática Industria 2020, Todos los derechos reservados**  © Ibermática Industria 2020, Todos los derechos reservados **[http://www.ibermaticaindustria.com](http://www.ibermaticaindustria.com/)**

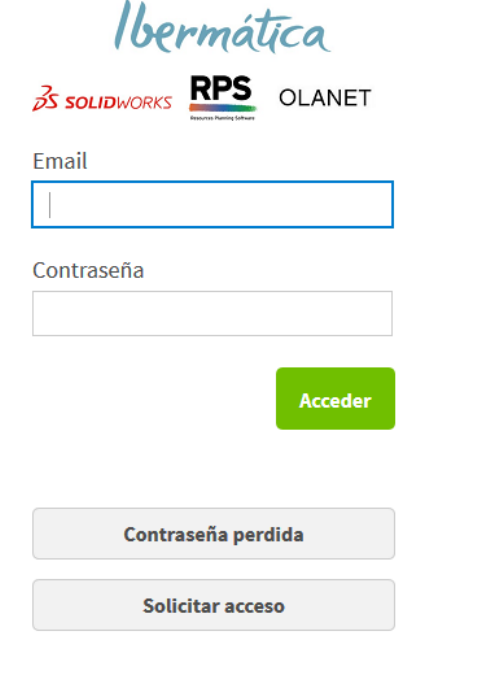

A través de esta página podrá acceder a los contenidos exclusivos para clientes de Ibermática Industria. Introduzca su dirección de e-mail y su contraseña para identificarse.

Es preciso usar el email y contraseña con el que se ha dado de alta en el sistema. Por motivos de seguridad, el email deberá ser de carácter profesional.

En caso de no recordar la contraseña hay que seleccionar el comando **Contraseña perdida**.

Si el sistema no reconozca el email, se puede solicitar acceso a través del comando **Solicitar acceso**.

Aunque no se haya conectado nunca, es muy probable que su usuario ya este registrado en el portal. Intente siempre el procedimiento de contraseña perdida antes del de usuario nuevo. De esta forma podrá conectarse inmediatamente y sin esperar a las comprobaciones administrativas.

Ibermática

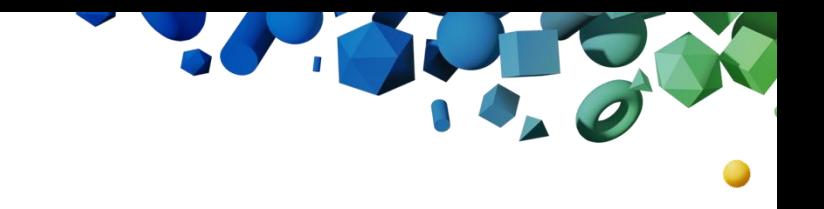

#### PORTAL DEL CLIENTE DE IBERMATICA INDUSTRIA **Acceso - Contraseña perdida**

#### Contraseña perdida

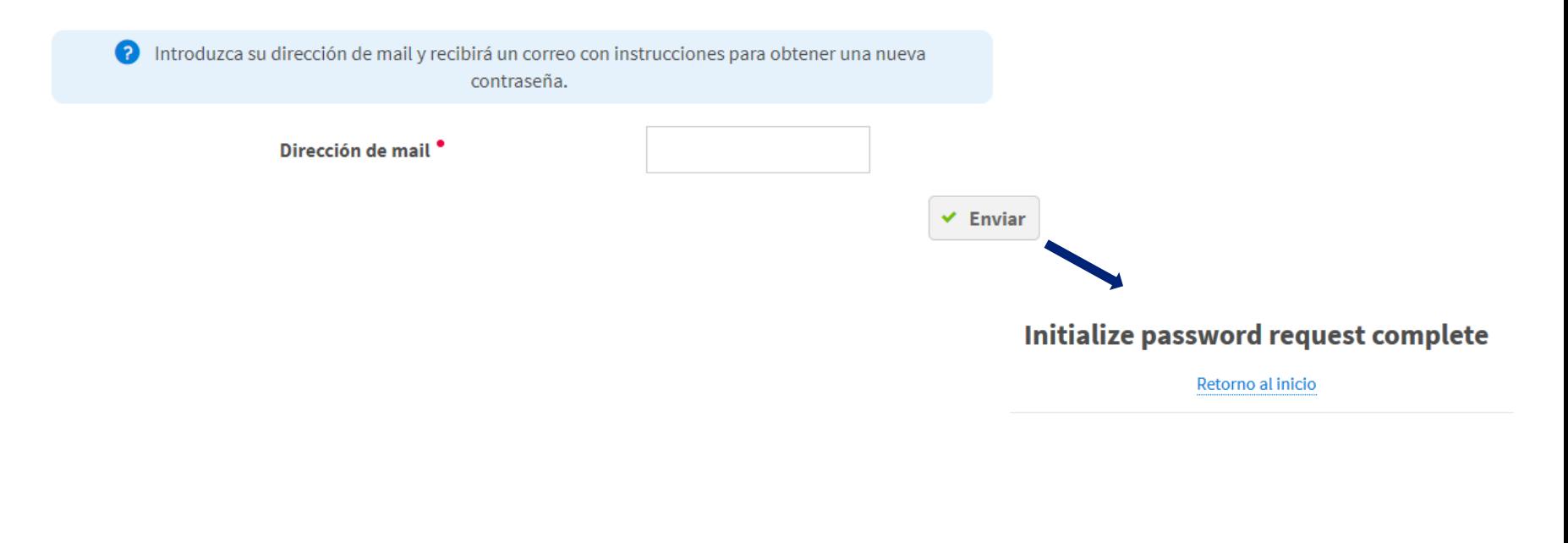

Ibermática

com

#### PORTAL DEL CLIENTE DE IBERMATICA INDUSTRIA **Acceso - Contraseña perdida** noresponder@ibermatica.com *Ibermatica* **Contract of the Contract of the Contract of the Contract of the Contract of the Contract of the Contract of the Contract of the Contract of the Contract of the Contract of the Contract of the Contract of th** Reinicialización de contraseña **2-. Le llevará a una**  Ibermática Contraseña reinicializada **pantalla de validación 35 SOLIDWORKS RPS** OLANET Su contraseña ha sido reinicializada. Se ha enviado un mail a esta dirección: Retorno al inicio Ha solicitado reinicializar su contraseña. Haga clic para confirmar. Reset password **3-. Tras lo cual recibirá el segundo email con una [http://www.ibermaticaindustria.com](http://www.ibermaticaindustria.com/)** Este mail ha sido generado por la plataforma Moovapps **contraseña provisional** noresponder@ibermatica.com **1-. Recibirá el primer email en unos minutos**  Reinicialización de contraseña **y deberá hacer clic en Reset password.** lbermática **35 SOLIDWORKS RPS** OLANET Su contraseña ha sido reinicializada. Puede conectarse con estos datos: Usuario @ibermatica.com Comprobar **Bandeja de entrada** y **Elementos no deseados**. Contraseña: 77\$1d Nuestros emails llegan desde la dirección **noresponder@ibermatica.com**

**© Ibermática Industria 2020, Todos los derechos reservados** 

Ō

<u>ق</u>

://www.iberm

뱳

© Ibermática Industria 2020, Todos los derechos reservados

#### PORTAL DEL CLIENTE DE IBERMATICA INDUSTRIA **Acceso - Contraseña perdida**

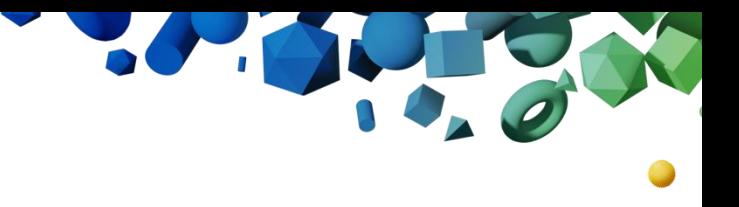

Ibermática

#### Recuperación de contraseña

Esta contraseña es provisional. Debe cambiarla para conectarse.

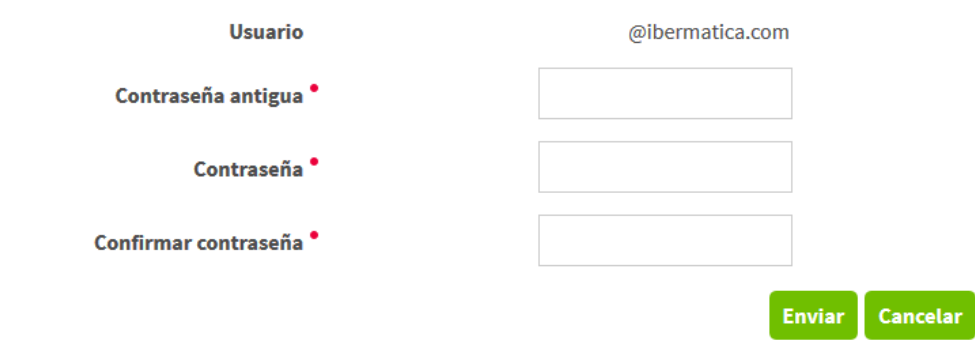

En la primera conexión deberá cambiar la contraseña recibida por una definitiva

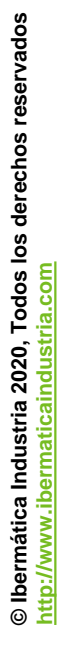

#### PORTAL DEL CLIENTE DE IBERMATICA INDUSTRIA **Acceso – Solicitar acceso**

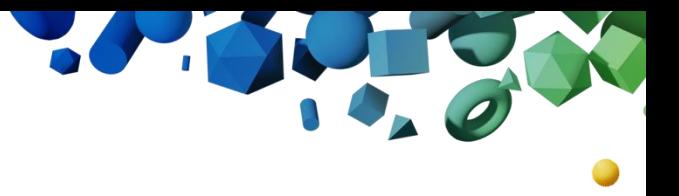

Ibermática

Si al pulsar en contraseña perdida, no recibe el primer email tras unos 5 minutos, puede proceder al registro como nuevo usuario del portal.

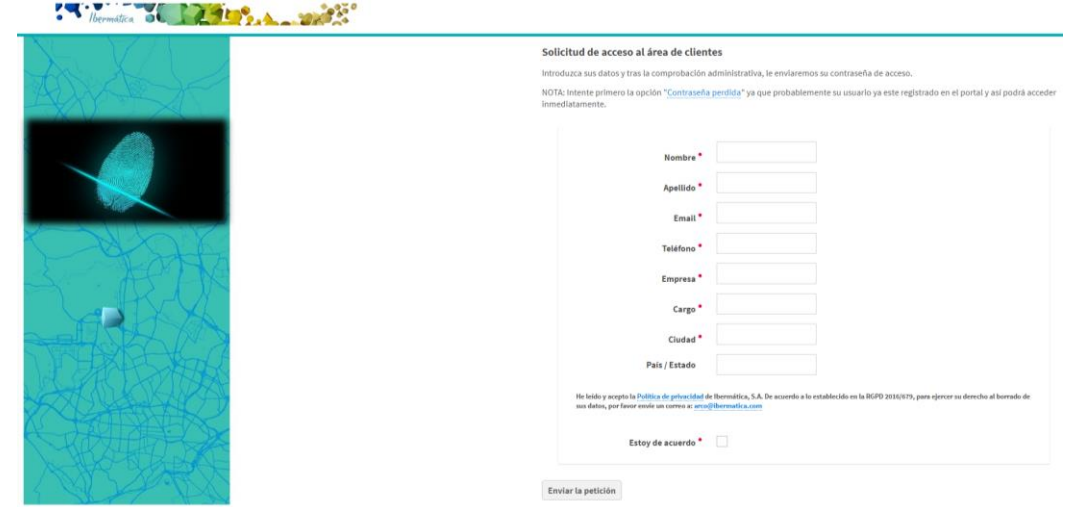

Rellenar los campos marcados con •. Tras la comprobación administrativa se iniciará el mismo proceso que la contraseña perdida para su primera conexión,

**© Ibermática Industria 2020, Todos los derechos reservados**  © Ibermática Industria 2020, Todos los derechos reservados **[http://www.ibermaticaindustria.com](http://www.ibermaticaindustria.com/)** 휅